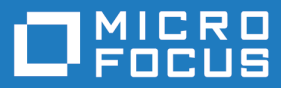

# Atlas Planning and Tracking Suite 4.1

Release Notes

**Micro Focus The Lawn 22-30 Old Bath Road Newbury, Berkshire RG14 1QN UK http://www.microfocus.com**

**Copyright © Micro Focus 2017. All rights reserved.**

**MICRO FOCUS, the Micro Focus logo and Atlas Planning and Tracking Suite are trademarks or registered trademarks of Micro Focus IP Development Limited or its subsidiaries or affiliated companies in the United States, United Kingdom and other countries.**

**All other marks are the property of their respective owners.**

**2017-01-25**

## **Contents**

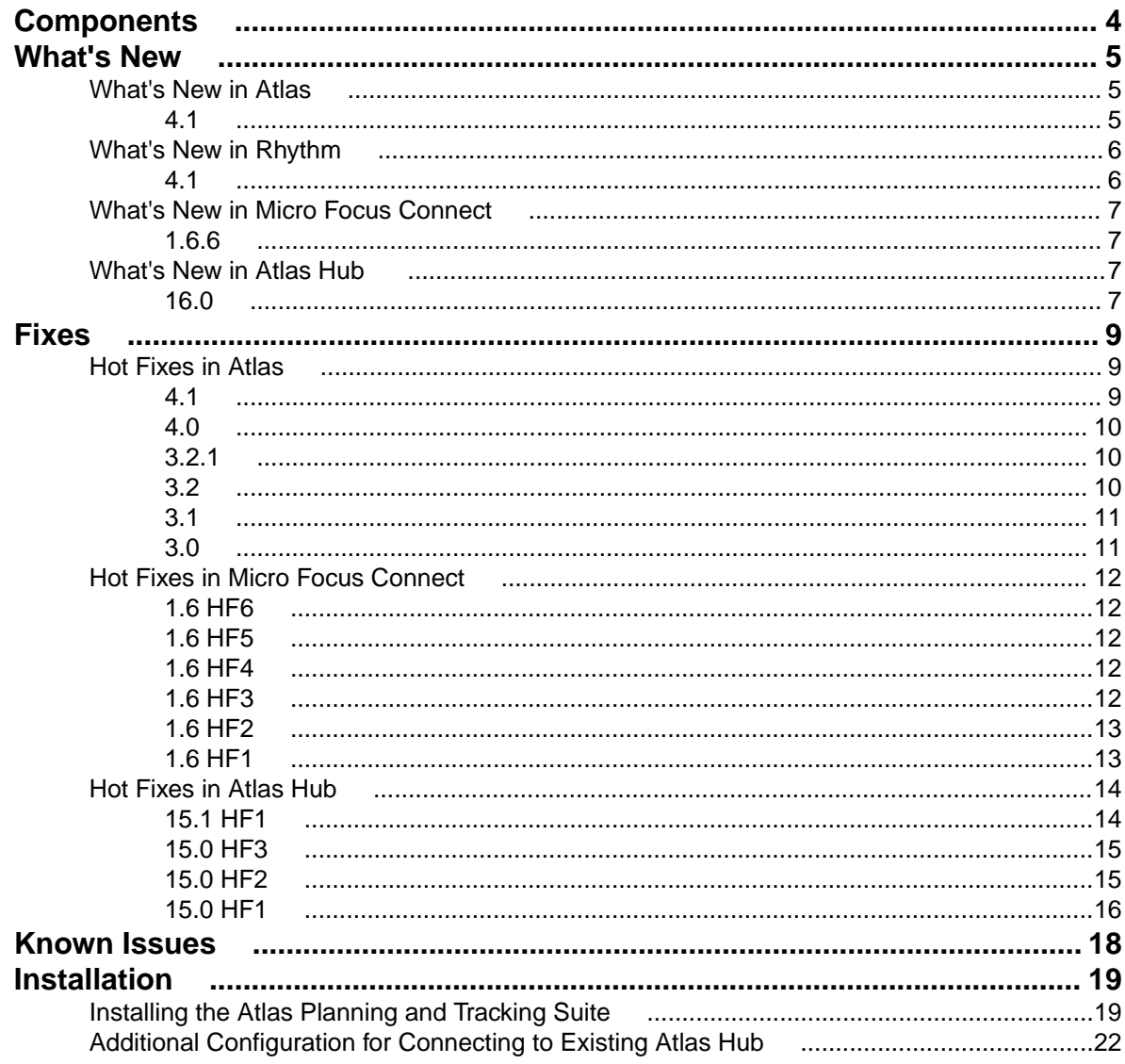

# <span id="page-3-0"></span>**Components**

This version of the Atlas Planning and Tracking Suite is comprised of the of following products/versions:

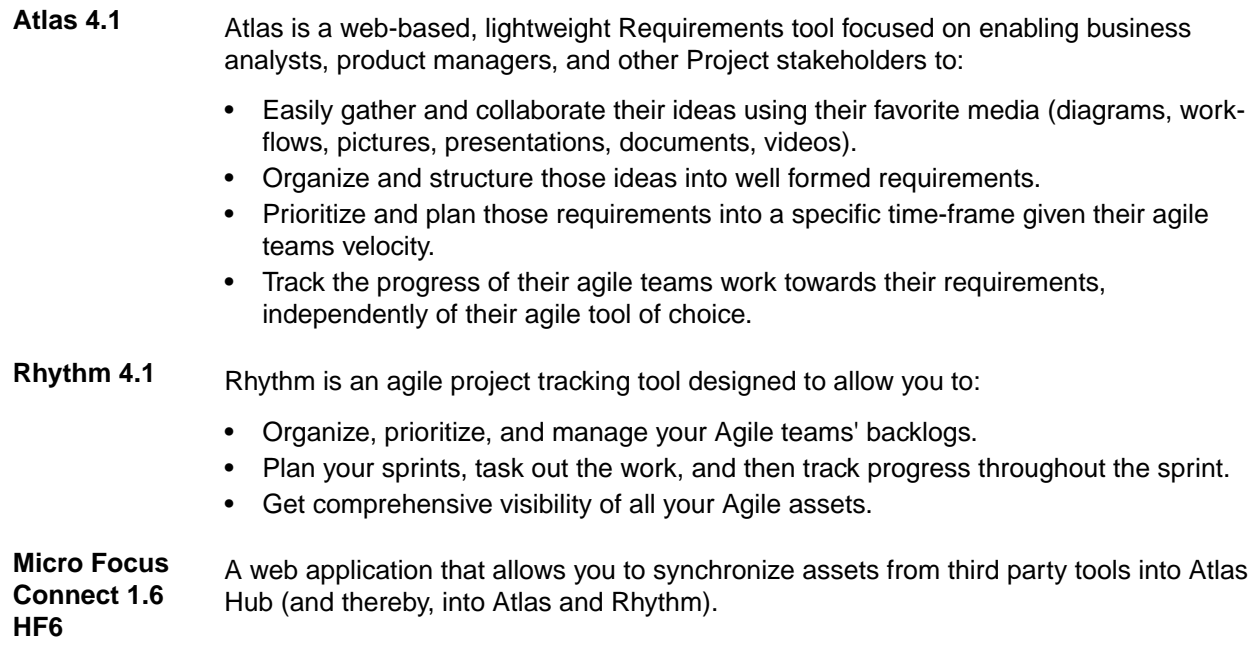

**Atlas Hub 16.0** A software change and configuration management server that stores and versions your assets.

# <span id="page-4-0"></span>**What's New**

The following section contains the major new features for this release.

**Tip:** Please refer to the individual product release notes for more information about new features provided since the last full release.

## **What's New in Atlas**

### **4.1**

The following are the latest features for Atlas:

#### **Time Machine Available from More Perspectives**

Time Machine is now available in all perspectives, except Home.

#### **Time Machine Performance Enhancements**

Various enhancements to Time Machine improves the performance. For example: a shared Web cache is enabled across the application, allowing faster load times.

### **Ability to Generate Reports Based on Time Machine**

While in a Time Machine view, you can now generate a report based on the view.

### **Access to Reports from All Perspectives**

Reports are now accessible from any perspective.

### **Plan Review Comparison Report**

Plan Review reports now have the option to create a comparison to Time Label states created in the Time Machine. The report notes items added, items modified, and items deleted. The index notes areas that are modified or unchanged, giving you a quick glance and access to the areas that most interest you.

### **Directional Flow in Relationship Diagram**

Relationship Diagrams are organized by To and From relationships. When you select a requirement and view the Relationships Diagram, requirements linking to the requirement display on the left of the diagram flowing to the selected requirement. Whereas, requirements linking from the selected requirement display to the right flowing away from the requirement.

### **Visual Indicators in Relationship Diagram**

Relationship Diagrams have indicators to help determine relationship and status at a glance.

- Orange lines indicate a relationship with an external project.
- Gray lines indicate a relationship within the project.
- Solid lines indicate a normal status.
- Dashed lines indicate a deferred or suspect status.

Additionally, if you hover over the connecting lines, status details appear.

### <span id="page-5-0"></span>**Filter Relationship Diagram**

You can filter the Relationship Diagram to display relationships based on Relationship Type and Relationship Status.

## **What's New in Rhythm**

### **4.1**

The following are the latest features for Rhythm:

#### **Attachments**

Stories allow you add file attachments, just like Atlas. Refer to the topic titled *Using Attachments with Stories* in the online help.

#### **Bulk Edit in Grids**

You can now perform bulk edits on multiple rows for any visible column in grids.

#### **Customizable Swimlanes**

Task **Status** values are now customizable.

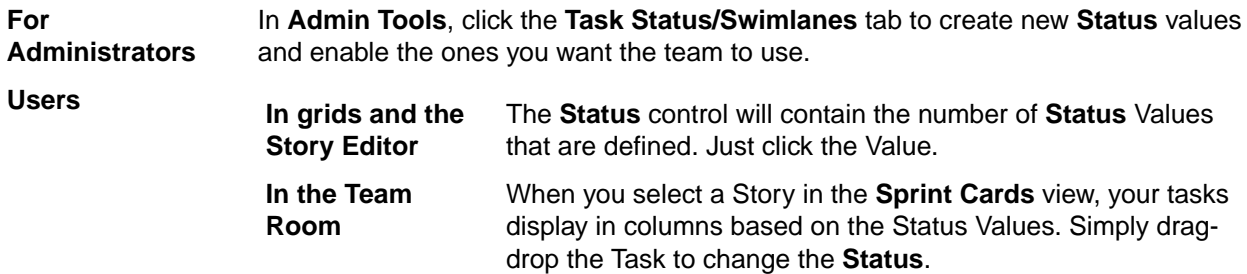

#### **Discussions**

Stories in Rhythm allow you to have Discussion Topics, similar to those in Atlas. Refer to the topic titled *Discussions* in the online help.

#### **Import/Export**

You can now import Stories into or export Stories out of a CSV file.

**Import** Use your favorite CSV editing tool, such as Microsoft Excel, to create Stories and import directly into Rhythm.

**Export** Export selected Stories out of Rhythm and use your tool of choice to consume the data.

#### **Input Streams**

Input Streams enable business and quality teams to work in seamless cadence with the Agile development team. Using Micro Focus Connect, *Input Streams* allow you to pull in external Requirements and Defects into the Rhythm Backlog for you to review and discuss. If you then choose to *Accept* them, new Epics/ Defects are created in Rhythm with clear traceability back to the original external asset. This link provides a mechanism for feedback to the original author.

### <span id="page-6-0"></span>**Relationships**

You can now create direct, traceable relationships from Story to Story. Further, you can view and track the relationship directly back to the Requirement or other related asset in Atlas and monitor and action any changes. Refer to the topic titled *Relationships* in the online help.

### **StarTeam Agile Replacement**

StarTeam Agile customers should now use Rhythm as their agile tracking tool. If you plan to continue to use StarTeam Agile, you need to open the ALMConfiguration.xml file and change this value: <goToStarTeamAgile>TRUE</goToStarTeamAgile>. Additionally, refer to the installation guide to learn about enabling the StarTeam Agile .WAR file.

#### **Tags**

You can now *Tag* Stories. This provides the ability to tag similar Stories with relevant labels to group and review the items together. Refer to the topic titled *Using Tags* in the online help.

#### **Versions**

Stories now save versions for every time the Story is changed. You can easily see how the Story changed by comparing the differences. Refer to the topic titled *Viewing and Comparing Versions of a Story* in the online help.

## **What's New in Micro Focus Connect**

## **1.6.6**

This section lists changes for Micro Focus Connect 1.6.6.

This version of Micro Focus Connect contained only minor bug fixes and no new major features.

## **What's New in Atlas Hub**

## **16.0**

The following are the new features in this release.

#### **Atlas Hub**

The following are the new features for this release of the Atlas Hub.

#### **Cloning Users**

You can now clone existing users to facilitate creating a new user based on another. In the **User Manager**, right click and select **Clone**.

#### **Custom Component Builder**

The Custom Component Builder now allows you to:

• Clone a component definition to quickly create a new one based on another.

- Export a definition to save a copy of it.
- Read and display the XML file from other server configurations.

#### **Database Migration**

You can now use the database migration function to migrate PostgreSQL to Oracle or Microsoft SQL Server.

Additionally, database migration is now supported on StarTeam Server running on Linux operating system.

#### **Import/Export Manager**

You can now use **Import/Export Manager** to copy data between Microsoft SQL Server and PostgreSQL.

#### **Online Purge**

Online Purge now supports PostgreSQL.

#### **Server Configuration Settings**

**DefaultBinaryExtensions** This new setting in starteam-server-configs.xml allows you to specify a semi-colon separated list of extensions which will automatically be treated as binary files on check-in.

#### **Search**

The following are the new features for search:

- You can select multiple configurations to search.
- You can search using non-Windows Clients.
- You can search using the StarTeam Web Client.
- You can search users and groups in the **User Manager**.

#### **Shut Down Remote Server**

You can now use the **Server Administration Utility** to shut down remote server configurations. Click **Actions** > **Shut Down Server**.

# <span id="page-8-0"></span>**Fixes**

The following section contains the fixes for this release.

## **Hot Fixes in Atlas**

## **4.1**

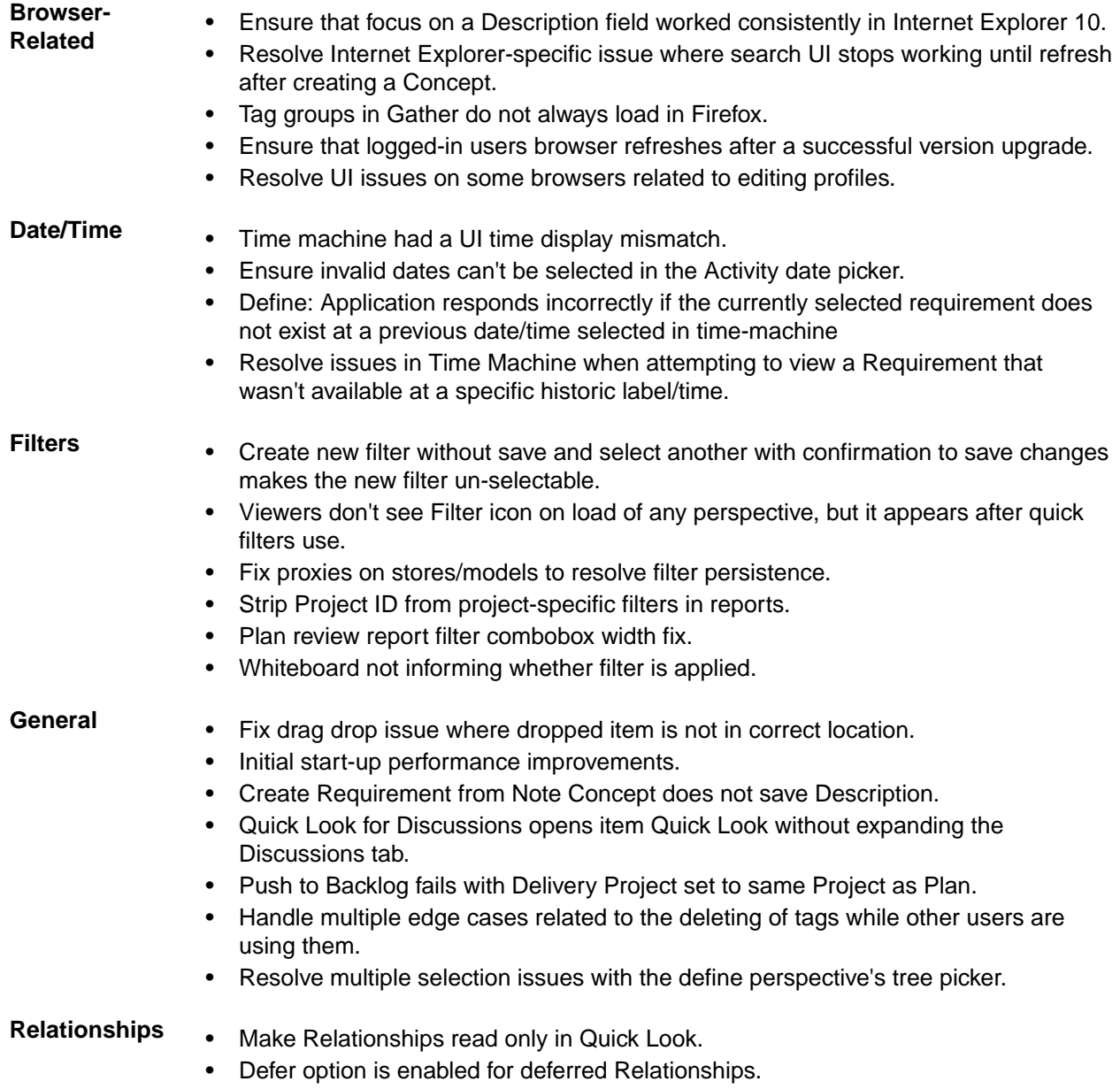

<span id="page-9-0"></span>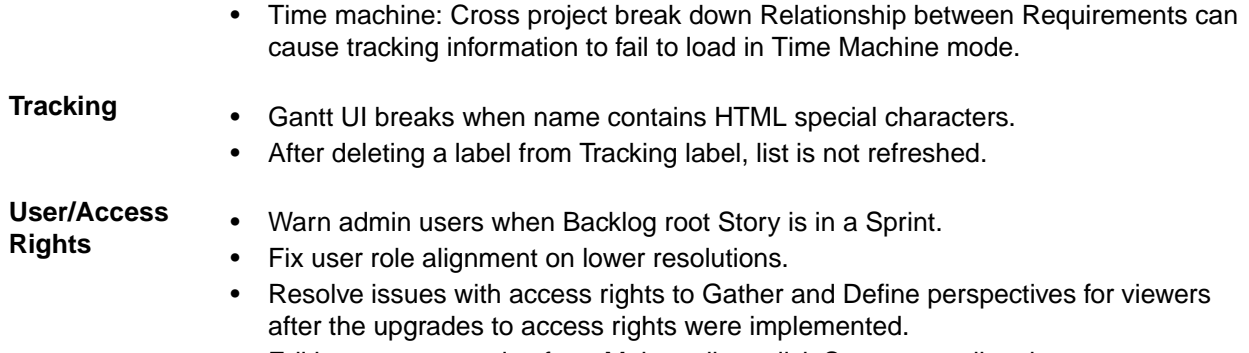

• Editing user properties from Main toolbar, click Save not ending the save process.

## **4.0**

The following fixes were made for this release:

- Ensure Topics that belong to deleted items are still displayed in activity.
- Remove infinite loading mask when displaying reply to deleted item.
- Merge Projects stores into a single store.
- Correct Tag Indicators.
- Ensure restore Child item from recycle bin functions correctly.
- Ensure items locks are released more readily.
- Introduce Session Timeout Support.
- Correct Integration Chart Date.
- Ensure Target -Attribute is retained in Rich Text.
- Remove redundant read of plan from cache.
- Correct character set processing for import from CSV.
- Show all requirement relationships on concept badges.
- Allow push to backlog with trace but no story.

## **3.2.1**

The following fixes were made for this release:

- Adding tag during edit session no longer removes user data
- Cookie now contains the "secure" attribute
- X-Frame-Options header is set and does not allow Framable Page Clickjacking
- Cookie contains the "HTTPOnly" Attribute, ensuring it stays secure

## **3.2**

- More components have tooltips.
- Loading spinners add to gather concept renderers.
- Whiteboard filter improvements.
- Date formats are now consistent across application.
- History panel can be refreshed correctly.
- URL for concept URLs is now visible.
- Dates are used to calculate difference between milestones.
- Relationship panel updated on all changes to reflect new items.
- Filter improvements for editing and storing new filters.
- <span id="page-10-0"></span>• Improved discussion tab stays closed and shows full list of project users.
- Internet explorer 10 can now be used to import requirements
- Requirement Editor saves correctly when saved a second time.
- Reports now correctly include Requirement Description.
- Multi-select UDA panel can be reset after cancel.
- Search is now fully functional on all browsers.

## **3.1**

The following fixes were made for this release:

- Performance Improvements for Application Start-up.
- Performance Improvements for Activity perspective.
- Security improvements for unauthorised operations.
- Security improved to restrict download of resources to registered users only.
- Project role reported correctly in Home perspective.
- Newly created projects are correctly added to favourite projects.
- UDA max length implemented.
- Duplicate UDA names handled they are now rejected and reported to the user.
- Improved performance for report generation.
- PDF file concepts now shown in line for all browsers.
- Performance improvement for Define perspective.
- Extended requirement sorting to include UDA values.
- All requirement properties are sortable in the correct order in requirement grid.
- Improved UI for disabled requirement type.
- Requirement attribute updates propagated to all UI components.
- Requirement editor retains edit after attachment is added.
- Improved relationships dialog ensures all relationships are visible.
- Sorting of attachments is enabled.
- Discussions correctly include mentioned users.
- Discussion replies are now included in report.
- Tracking Perspective rendered correctly when maximized or collapsed.
- Plan edits are retained if requirement is added.
- Plan items sort order is persisted.
- Search goto and quick-look handle deleted items.
- Case sensitivity extended to filters.
- Viewer role has been restricted from creating filters.

## **3.0**

- Update UI to support special/international characters. For example: ä, ö, ü.
- UDA usage fixes.
- Tracking Gantt schedule rendering for view only users.
- User mentions in Discussion reworked.
- Ability to reset project permissions to initial state.
- Tree navigation and drag/drop improvements.
- Redesign of plan and plan review dialog.
- Security improvement of DOM injection protection.
- CSV import support for Unicode characters.
- <span id="page-11-0"></span>• New rich text editor.
- Performance improvements: UI and item loading.
- Performance improvements: Time Machine general usage.
- Performance improvements: List available related items.
- UDA creation and management updates.
- User management dialog updated.

## **Hot Fixes in Micro Focus Connect**

## **1.6 HF6**

The following fix was made for this release:

• Fixed bug where an email exception was incorrectly interpreted.

## **1.6 HF5**

The following fixes were made for this release:

- Fix to passwords/fields with #,\$,%
- Fix to hide plaintext passwords in Connect.xml.
- Don't shutdown when license is expired.
- Allow for cross project moves in Rally.
- Fix hierarchical projects in Rally
- Change HTML processing to improve reliability.
- Fix issues related to *first project in Jira* bug

## **1.6 HF4**

The following fixes were made for this release:

- Fix production bug ofitemNotFoundException.
- Fixed Encrypt passwords.
- Exceptions from meta queries are not logged.
- Log all setValue calls at Info level.
- Make the logs much more readable by not setting the thread name.
- Only restore a comment that was actually updated.
- Trap expected exception when a story and its linked task are deleted.
- Trim logging to 500 chars for a value, prevent NPE if parent property is specified for 1 dp and not the other, move static method to member, add faked Task properties to getProperties list, fix ClassCastException if property returns array of SyncItem, fix log method to log the stack, not the object.
- Protect against inability to find datasource, and provide user better information as to the problem.
- Read bytes from content property as UTF8.
- Make sure we have called onStartSync before accessing the members of a datapool.
- Don't ask for UTF8 chars when passing a string to Tika to strip.
- Remove setupFailed logic and fix bug if an exception is thrown after the view is opened.

## **1.6 HF3**

- <span id="page-12-0"></span>• Fix parsing issue on SystemEmailFrequency when upgrading connect.xml.
- Fix issue with constant login on StarTeam (when setup fails).
- Fix ability to edit **HubDefault** data source in UI.
- Fix to sync of hierarchical issue changes (do them in order).
- Fix to UTF8 getbytes (bad high order character translation).
- Fix VersionOne connector images.

## **1.6 HF2**

The following fixes were made for this release:

**One-Way Syncs** If a *synchronization* or *TypeMap* is one way, then create new and delete are treated as false in the source.

**Synchronization Direction Tag** The *Direction* tag for a synchronization is over-riding the *Direction* tag at a *TypeMap* level. For a user upgrading from pre-1.6 release, this conversion is now fixed and there is no change of behavior. For an existing 1.6.x user who upgraded from pre-1.6, this doesn't correct the behavior, but you may note the settings had unexpected values in the prior release. You need to manually change the settings if you desire the pre-1.6 behavior.

## **1.6 HF1**

- **24115** Delete a *Type* from a connection and associated relationships are not deleted.
- **24196** HubDefault datasource produces an error.
- **24300** The datasource in the sample XML is called OT. It should be renamed to something more relevant like SVN.
- 24295 CA Agile Central: The sample XML contains an empty ProjectMap.
- **24111** There's a missing value map for the blocked field of task items.
- **24110** The Connect.xml file in the rest interface should have been set to false for CA Agile Central and Team Foundation Server.
- **24133** Items created in reference views should be recognized when Micro Focus Connect is looking at the *Root* view.
- **24134** There's a missing value map for the blocked field of task items.
- **24213** Subversion: Remove the required slash at the start of the name of the project in the ProjectMap.
- **24135** The default Connect.xml contains an empty project map for the VersionOne connector that breaks the whole configuration.
- **24138** VersionOne: In Micro Focus Connect 1.5, the VersionOne connector terminates with Can't find property named Usr\_EpicStatus in type Story.
- **24137** Modifications of value maps via the UI are not being saved in Micro Focus Connect 1.5.
- **24136** Update default Connect.xml generated by the REST so that deleteItems is false for Team Foundation Server and CA Agile Central.
- **24226** Subversion: Update dependencies in the documentation.
- **24198** Team Foundation Server: Unable to list projects from the Team Foundation Server.
- <span id="page-13-0"></span>**24089** VersionOne: With the default VersionOne connector setup in Micro Focus Connect 1.5, items deleted from StarTeam are not being deleted in VersionOne.
- **24415** CA Agile Central: Type data wasn't initialized properly.
- **24107** The default Connect.xml contains an empty project map for the VersionOne connector which breaks the configuration.
- **24098** Modifications of value maps via the Micro Focus Connect UI are not being saved in version 1.5.

### **Hot Fixes in Atlas Hub**

### **15.1 HF1**

The following fixes/updates were made for this release:

#### **Hub**

**CR 68,155** Configure PING command behavior. Added server configuration setting PingBehaviorForInactivityTimeout. Not setting this, or a value of 2 preserves current behavior (ping commands touches last activity time, so the connection is never released due to inactivity, and the license for the user is not released). A value of  $1$  means ping command

does not affect inactivity timeout, all it does is keep the server socket connection from closing.

- **CR 68,186** Fix error when viewing an active trace with endpoint in deleted project.
- **CR 68,181** Fix error when deleting an active trace with endpoint in deleted project.

With this ping, it becomes a socket connection ping only.

- **CR 68,188** Fix for server startup fails with error: Property order mismatch in schema.
- **CR 68,175** Fix error, Incorrect flags set for a custom enumerated property, when setting an enumeration to selectable.

#### **SDK**

- **CR 10722** Filter/query getOwnedBy may return NULL.
- **CR10724** Test suite fixes for Linux.
- **CR10726 File Update Status** incorrect when a *Symbolic Link* is checked in.
- **CR10727** VCM Unchanged since last merge should still present a merge condition if there are content differences.
- **CR10728** SDK internal attempt to query data fails if the network connection has been lost.
- **CR10729** *Null Pointer Exception* fixed in ActiveMQ MPX message handlers.
- **CR10731** Disable MPX inside ArtifactCacheManager.unregister().
- **CR10732** VCM now detects *File Change in Promote*, *Reverse Share*, *Rollback to Historical Revision*.
- **CR10733** stcmdEx exclude #excludeList no longer loses the quotes around the file path.
- **CR10735** Sharing a file from a rolled back configuration no longer shares revisions created after the roll back time.
- **CR10737** WebCacheLiveObject.getValue(WebCacheProperty) no longer returns Content, LinkValue, does return their WebCache equivalents.
- <span id="page-14-0"></span>**CR10739** Pinning and unpinning Trace endpoints through the artifact cache no longer leaves stale data(target artifacts at fixed revisions) in the cache.
- **CR10740** stcmd now provides a new server-build command.
- **CR10743** Add new EnumeratedValues and new Content Properties for Atlas.
- **CR10745** Fix a *Null Pointer Exception* processing the Unread Property for Traces on a post 15.1 server configuration.
- **CR10746** Fix a *Class Cast Exception* in Content Equality Checking, identified by Atlas.
- **CR10751** Add a test for ArtifactCache Order property value retainment across moves.
- **CR10752** Fix a defect in the C# code generation which prevented FileSyncInfo interface from being surfaced in C#.
- **CR107555** stcmd introduce a new Select Query report to count the number of changed lines of code for a process item.
- **CR10758** Fix the *ArtifactCache* to prevent artifact visibility in sub-folders which are denied visibility.

## **15.0 HF3**

The following fixes/updates were made for this release:

#### **Hub**

- 68,031 Fixed Custom Component creation issue when reserved word "name" is used.
- 68,026 Fixed an issue when a Custom Component definition file is move to installed folder, even the Custom Component creation fails.
- 68018 Fixed a issue where in server housekeeping threads block users from logging in.
- 68006 Fixed a bug when a service is unable to run a domain user.
- 68096 Fixed Import/Export Manager to support test and test run components.

#### **SDK**

- r10694 Overload ArtifactCacheManager.register() with a new api to red configuration from an /xml file.
- 10696 Create copies of enumerated values when assigning them to their respective enumerated properties.
- 10698 Content.getMD5() calls out to Content.toBytes() to prevent an Illegal State Exception.
- 10702 Address a deadlock in the linux smoke tests.
- 10704 Provide new sdk api to return REST urls.
- 10706 Fix a stack overflow compiling the sdk after switching to java 8.
- 10708 Fix tests that break when run using linux.
- 10711 Handle passwords that contain embedded """ in command line encrypted password files.
- 10716 Fix a null poinet excpetion when matching non branching vcm views.
- 10717 Prevent adding files to folders which are exclusively locked.
- 10721 Fix the artifact cache to prevent live traces from showing deleted items out of the recycle bin.

## **15.0 HF2**

The following fixes/updates were made for this release:

#### **Server**

**New Components** Atlas Hub now has *Test* and *Test Run* components.

<span id="page-15-0"></span>**Installation** Fixed installer bug for double-byte code page for Simplified Chinese and Japanese.

**SDK**

- A *Test* component is a *Tree Item* type.
- Federated Trace Server Queries should not throw an exception for non-admin users.
- JobRunner Filter Creation tear-down code should not throw an exception. This masks possible run() exceptions.
- WebCacheTrace:: getSource()/getTarget() missing a test for isInternalLink, resulted in an internal error.
- Introduce two new SDK components, *Test* and *TestRun*.
- The transfer-traces command should copy all trace property values across servers.
- TraceFinder should not throw a Null Pointer Exception querying a server with no projects.
- Introduce a connections-log query command.
- List-users command should provide all relevant user property values.
- A non-deleted WebCacheTrace should show deleted end point view members.
- Client. java has a redundant but required list of command names.
- JobRunner creating disembodied traces was setting a negative, incorrect vmid.
- Optimize and narrow the RE\_PIN over MERGE rule to specifically target REBASE cases only.
- Extend File.OPERATION to include attach and detach enums.
- Change the WebCacheItem::copy signature to specify a webCachefolder, potentially from a different project or view.
- Server.logon(user, password) returns a user whose isMemberOf(Administrators) always returns false.
- Add a sendMail api to WebCacheServer.
- Prefer RE\_PIN over MERGE for files where the target tip is a revision from source history, and the target has not branched.
- Support creating a tree item and moving another tree item to it while in a transaction.
- Introduce a File.Operation class comprising Checkin and Checkout enums for a custom trigger.
- Introduce WebCacheItem.copy which supports TreeItem deep copy.
- Introduce public static void dropUnusedCachesAfter(int interval) api on ArtifactCacheManager.
- Introduce a generic query getTracedItems (WebCacheItemType, Boolean targetOnly) on WebCacheItem.
- Investigate Traces disappearance in the ArtifactCache in the presence of a RecycleBin that's being closed too early.

### **15.0 HF1**

- Sharing a Tree Item from a Recycle Bin to the tip throws an Item Not Found exception.
- New configuration setting FederatedTraceServer in support of Federated Trace Server.
- Deleted Stories are still displayed in the search results in Atlas Search perspective.
- Error after upgrading Atlas configurations using Oracle.

# <span id="page-17-0"></span>**Known Issues**

This section contains any Known Issues for this release.

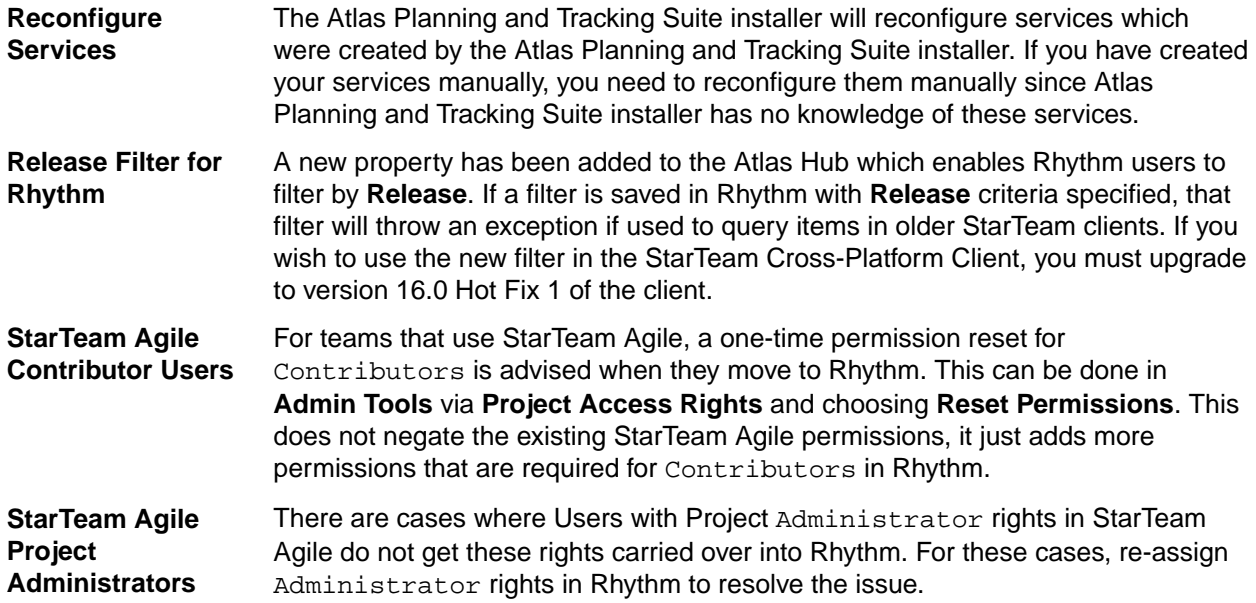

# <span id="page-18-0"></span>**Installation**

You are about to install the **Atlas Planning and Tracking Suite**. Before proceeding with installation, prepare the following items:

- A 64-bit quad core system with 16 GB RAM that meets the full set of system requirements.
- A database. If you do not have a database to use, a PostgreSQL database will be installed and configured by default. If you have one of the supported database types, you will need to continue to configure your database post installation.

A fully installed and configured **Atlas Planning And Tracking Suite** contains the following applications and components:

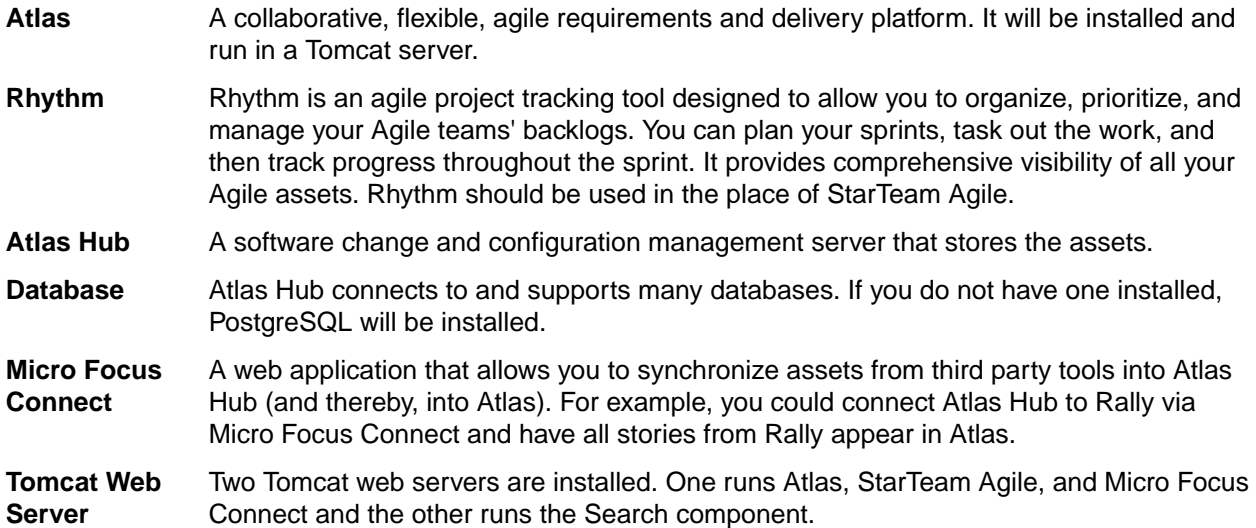

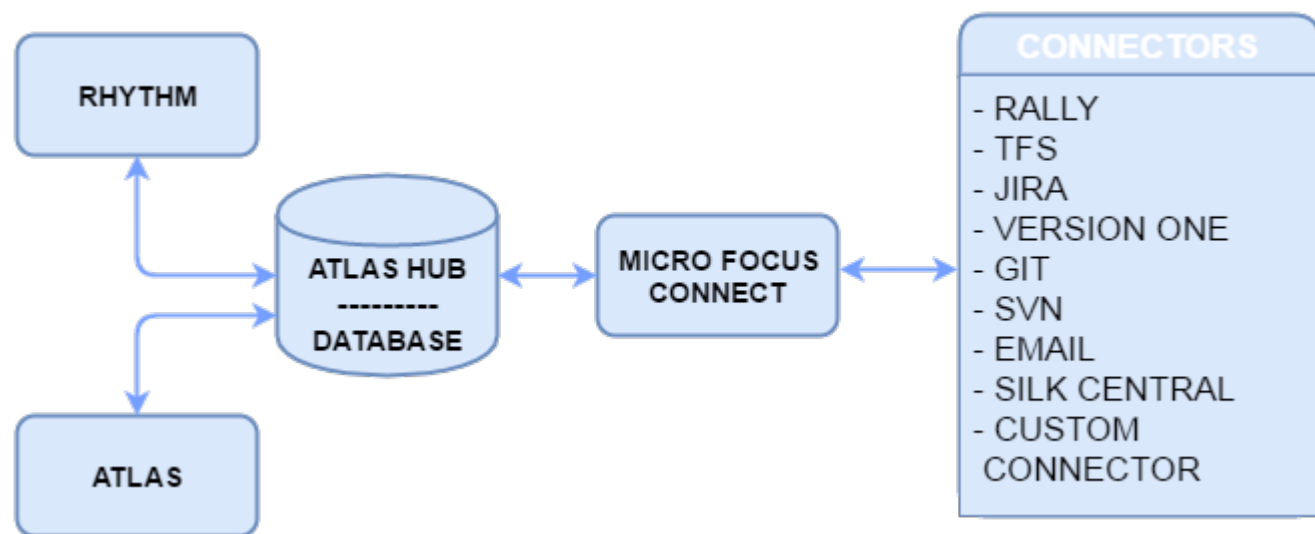

The following depicts how the components are connected:

## **Installing the Atlas Planning and Tracking Suite**

The following steps describe how to install the **Atlas Planning and Tracking Suite**. The suite includes Atlas, Micro Focus Connect, Rhythm, and Atlas Hub. These applications will all be installed together.

**Tip:** If you want to install the Atlas Hub on a separate server, you should plan to do that first. Go to that server, run the installer and select the **Atlas Hub** option on the **Choose Install Set** screen. Complete that installation. Then, on the server for the web applications, choose the **Atlas Planning and Tracking Suite** option, during the installation, you will be asked to point to an existing Atlas Hub, the one that you just set up.

**Important:** When upgrading from StarTeam Agile to Rhythm, it is necessary to migrate **Target Releases** from the StarTeam Agile Release Views to the Rhythm Releases. This migration is accomplished by running the below command using the StarTeam 16.0 SDK that is installed with the Atlas Hub:

stcmd target-releases -p "user:password@host:port/project name/"

Running this command will create new Releases in Rhythm that match the **Target Releases** in StarTeam Agile. All Stories and Sprints that have a **Release** value set will also be updated.

If you run the migration command after assigning **Release** values in Rhythm, then those assignments will be removed as the purpose of the migration is to match up the **Target Release** data in StarTeam Agile with Rhythm.

**Note:** The base installation no longer configures StarTeam Agile to run. If you want to continue to use StarTeam Agile, you must remove the deprecated from the . WAR deprecated StarTeam Agile file.

**Important:** Unless you are upgrading from Atlas Planning and Tracking Suite 2.0, if you have any other version of Atlas, Rhythm, Micro Focus Connect, or the Atlas Hub installed, you must uninstall them before proceeding. If you are a current Micro Focus Connect customer and you want to maintain your mappings, you must retain a copy of Connect.xml before uninstalling. Afer installation, you can check your original Connect.xml file back into the StarFlow Extensions/Connect folder.

**Important:** We recommend backing up the Atlas Hub installation directory in order to preserve your configuration files.

**1.** Run the installer.

**Note:** During an upgrade from a previous version, the Atlas Planning and Tracking Suite installer expects valid license keys. The Atlas Hub will fail to start if license keys are invalid.

- **2.** Read the introduction and click **Next** on the **Introduction** screen.
- **3.** Read the license agreement, select the option to accept the license agreement and click **Next**. The **Choose Install Set** screen appears. This is where you will be able to install either all of the applications or just install a new Atlas Hub.
- **4.** To install all of the web applications, choose the **Atlas Planning And Tracking Suite** option to install Atlas, Rhythm, Micro Focus Connect, and optionally, Atlas Hub. Click **Next**.
	- a) Select where you want the files installed on the **Choose Install Folder** screen. Do not click **Next** until you read the following:

**Important:** The next part of the installation is where you choose the location. lf you are upgrading, you need to make sure that you select the existing directory where the previous version was installed. If you used the default, you don't need to do anything in the next step because it is selected for you. However, if you chose a different location, you must browse to that folder and select it for the upgrade.

If you are upgrading, you will receive an **Upgrade Required** message. Click **OK** and walk through the upgrade screens. Your upgrade will complete, and you are finished with the installation!

If you are not upgrading, click **Next**. The **Atlas Hub Connection** screen appears.

To connect to an existing Atlas Hub:

- **1.** Select **Connect to existing Atlas Hub**.
- **2.** Click **Next**. The **Atlas Hub Parameters** screen appears.

**3.** Enter the Atlas Hub connection information:

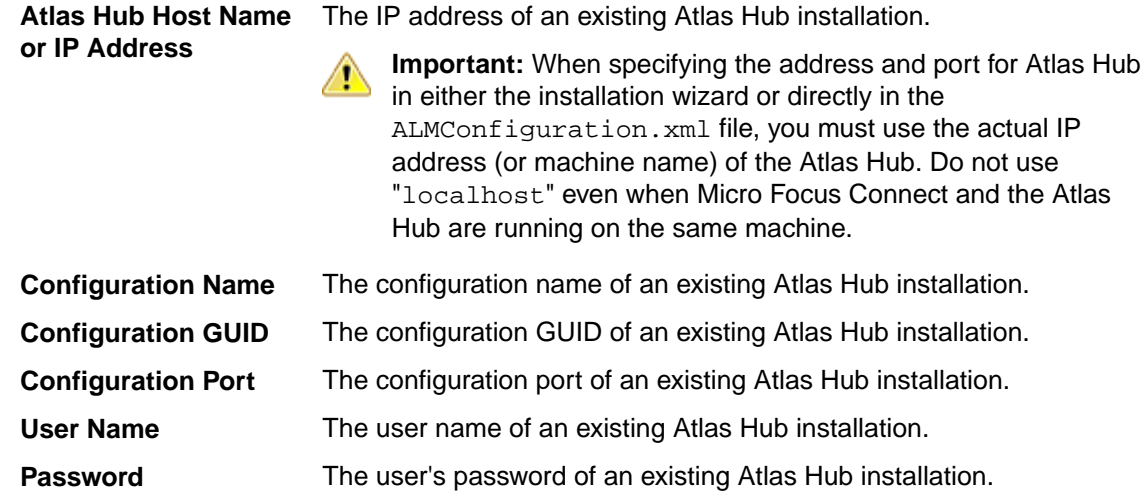

**4.** Click **Next**.

To install a new Atlas Hub:

- **1.** Select **Install new Atlas Hub**.
- **2.** Click **Next**. The **New Atlas Hub** screen opens.
- **3.** Enter a **Configuration Name** for the new Atlas Hub.
- **4.** If you already have a license key, select the **I have a license key** option.
- **5.** Enter the license details.
- **6.** Click **Next**.
- **5.** To install the Atlas Hub only, choose the **Atlas Hub** option on the **Choose Install Set** screen.

**Tip:** After installation, if something goes wrong or a file is damaged or corrupted, you can attempt to repair the install by running this installer again

If you are upgrading, you need to:

- **1.** Stop all Atlas Hub server configurations using the Atlas Hub **Admin Tool**.
- **2.** Close the Atlas Hub **Admin Tool**.
- **3.** On the installer screen, click **Next**.
- **4.** Click **Install**. The installer will install all upgrade files.

You are finished upgrading the Atlas Hub!

If you are not upgrading, click **Next**.

- **1.** Select the **Message Broker** option to install the Message Broker.
- **2.** Select the **PostgreSQL** option to install a PostgreSQL database.
- **3.** Click **Next**.
- **4.** If you are installing a message broker, the Message Broker Options screen opens. Enter the port number on which the broker will listen.
- **5.** If you are installing PostgreSQL, the **PostgreSQL Configuration** screen opens. Enter the password for the database superuser. Note that the username is postgres.
- **6.** Click **Next**.

#### The **Choose Shortcut Folder** screen opens.

- **6.** Select the shortcut folders and click **Next**. The Pre-Installation Summary screen opens.
- **7.** Review the information and click **Install**.

## <span id="page-21-0"></span>**Additional Configuration for Connecting to Existing Atlas Hub**

If you chose the option to **Connect to existing Atlas Hub** in the Atlas installation wizard, the following configuration changes are required before using Micro Focus Connect with Atlas:

- **1.** Open the Micro Focus Connect UI.
- **2.** Navigate to the HubDefault data source.
- **3.** Replace the default credentials with the correct account details for the Micro Focus Connect user (this should be a server administrator account) in the **User Name** and **Password** fields.
- **4.** In the **URL** field, replace the default StarTeam URL with the correct URL value.
- **5.** Save the data source.
- **6.** Click (**Settings**) on the main Micro Focus Connect UI.
	- a) Verify that the **Synchronization Frequency** field contains a valid integer.
	- b) Verify that the **Maximum Number of Threads** field contains a valid integer.
	- c) Click the **Error Notification** tab.
	- d) In the **Email Settings** group, if there is a value in the **Frequency** field, verify that it contains a valid integer.
	- e) Save the settings.
- **7.**

Go to the **Connections** page. For each connection, click (**Edit**). Look in the **Error Notification** group. If there is a value in the **Frequency** field, verify that it contains a valid integer.

- **8.** Save the connection.
- **9.** Restart the server.

# **Index**

#### **A**

Atlas Hub what's new [7](#page-6-0)

#### **F**

fixes [9](#page-8-0)

#### **H**

hot fixes Atlas [9](#page-8-0) Atlas Hub [14](#page-13-0) Micro Focus Connect [12](#page-11-0)

#### **I**

installation [19](#page-18-0) installation components [19](#page-18-0)

### **K**

known issues [18](#page-17-0)

#### **W**

what's new Atlas Hub [7](#page-6-0)